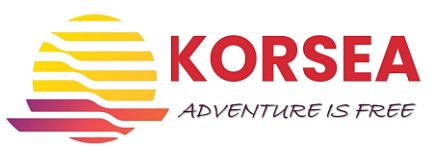

# **INSTRUKCJA ZGŁOSZENIA SIĘ NA EGZAMIN W UKE**

### **Jak się zapisać na egzamin SRC przed komisją UKE?**

Nie wysyłamy wniosków "papierowych" na egzaminy: LRC, SRC, IWC i VHF.

Opłatę za egzamin i wydanie świadectwa należy dokonać przed zapisaniem się na egzamin.

Zapisy na sesje egzaminacyjne możliwe są minimum 14 dni przed terminem sesji. Osoby, po zapisaniu się na stronie, zostaną zakwalifikowane do egzaminu przez komisję egzaminacyjną. Kwalifikacja następuje w kolejności zapisów i polega na sprawdzeniu poprawności przesłanych danych wraz z potwierdzeniem dokonania opłaty za egzamin. Każda osoba, w ciągu 3 dni roboczych, otrzymuje powiadomienie mailowe o kwalifikacji na egzamin.

Z powodu zagrożenia epidemicznego, ilość osób, egzaminowanych podczas jednej sesji jest ograniczona, ze względu na możliwości lokalowe danej siedziby UKE.

Sesje egzaminacyjne odbywają się według harmonogramu. Sesje widoczne są w systemie zapisów na egzaminy. Jeśli dana sesja jest niewidoczna, oznacza to, że wyczerpany został limit miejsc. Nie ma wówczas możliwości zapisania się na ten egzamin

Przed przystąpienie do zapisu należy przygotować:

**1. Potwierdzenie wniesienia opłaty w wysokości 125 zł (na przelewie wpisujemy tytuł: za egzamin i wydanie świadectwa SRC) w formie pliku PDF.**

Wpłaty należy dokonywać na konto:

Urząd Komunikacji Elektronicznej

ul. Giełdowa 7/9

01-211 Warszawa

# **Nr konta: 75 1010 1010 0060 4422 3100 0000**

Prosimy nie dokonywać "zbiorowych" płatności. Jedna płatność - jedna osoba. UKE nie wystawia faktur za egzamin i wydanie świadectwa.

W przypadku nieprzystąpienia do egzaminu opłata za egzamin:

• zaliczana jest przy przystąpieniu do egzaminu w innym terminie, pod warunkiem przesłania mailowego zawiadomienia pod adres: ske.gdynia@uke.gov.pl, nie później niż w dniu egzaminu, do którego się nie przystąpiło

albo

• podlega zwrotowi na wniosek zainteresowanego.

Wniosek o zwrot opłaty (z oryginalnym podpisem wnioskodawcy) powinien być złożony pocztą lub bezpośrednio do siedziby UKE, najlepiej bezpośrednio do Warszawy.

# **2. Zdjęcie (najlepiej w pliku JPG lub podobnym).**

Na świadectwie umieszczane jest aktualne zdjęcie osoby, na rzecz której jest ono wydawane. Do wniosku należy dołączać aktualne fotografie, odzwierciedlające wizerunek twarzy w sposób niebudzący wątpliwości, o wymiarach 35×45 mm, wykonane na jednolitym jasnym tle, mające dobrą ostrość oraz odwzorowujące naturalny kolor skóry, obejmujące wizerunek od wierzchołka głowy do górnej części barków, tak aby twarz zajmowała 70–80% fotografii, pokazujące wyraźnie oczy, zwłaszcza źrenice i przedstawiające osobę w pozycji frontalnej, bez nakrycia głowy i okularów z ciemnymi szkłami, patrzącą na wprost z otwartymi oczami, nieprzesłoniętymi włosami, z naturalnym wyrazem twarzy i zamkniętymi ustami (podobnie jak zdjęcia do dowodu osobistego lub paszportu).

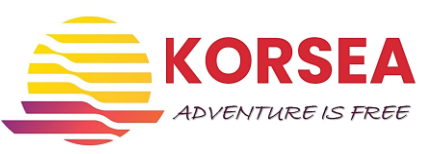

Zapisu na egzamin dokonujemy przez stronę internetową UKE.

W tym celu należy wkleić do przeglądarki adres: [https://csu.uke.gov.pl/authenticationendpoint/login.do?commonAuthCallerPath=%2Fsamlsso&forceAuth](https://csu.uke.gov.pl/authenticationendpoint/login.do?commonAuthCallerPath=%2Fsamlsso&forceAuth=false&passiveAuth=false&tenantDomain=carbon.super&sessionDataKey=6abd7f1d-b36f-4c8d-9899-ade194795a2b&relyingParty=issuer.egzaminy&type=samlsso&sp=EGZAMINY&isSaaSApp=false&authenticators=BasicAuthenticator%3ALOCAL%3BWKAuthenticator%3ALOCAL%3ALOCAL) [=false&passiveAuth=false&tenantDomain=carbon.super&sessionDataKey=6abd7f1d-b36f-4c8d-9899](https://csu.uke.gov.pl/authenticationendpoint/login.do?commonAuthCallerPath=%2Fsamlsso&forceAuth=false&passiveAuth=false&tenantDomain=carbon.super&sessionDataKey=6abd7f1d-b36f-4c8d-9899-ade194795a2b&relyingParty=issuer.egzaminy&type=samlsso&sp=EGZAMINY&isSaaSApp=false&authenticators=BasicAuthenticator%3ALOCAL%3BWKAuthenticator%3ALOCAL%3ALOCAL) [ade194795a2b&relyingParty=issuer.egzaminy&type=samlsso&sp=EGZAMINY&isSaaSApp=false&authentic](https://csu.uke.gov.pl/authenticationendpoint/login.do?commonAuthCallerPath=%2Fsamlsso&forceAuth=false&passiveAuth=false&tenantDomain=carbon.super&sessionDataKey=6abd7f1d-b36f-4c8d-9899-ade194795a2b&relyingParty=issuer.egzaminy&type=samlsso&sp=EGZAMINY&isSaaSApp=false&authenticators=BasicAuthenticator%3ALOCAL%3BWKAuthenticator%3ALOCAL%3ALOCAL) [ators=BasicAuthenticator%3ALOCAL%3BWKAuthenticator%3ALOCAL%3ALOCAL](https://csu.uke.gov.pl/authenticationendpoint/login.do?commonAuthCallerPath=%2Fsamlsso&forceAuth=false&passiveAuth=false&tenantDomain=carbon.super&sessionDataKey=6abd7f1d-b36f-4c8d-9899-ade194795a2b&relyingParty=issuer.egzaminy&type=samlsso&sp=EGZAMINY&isSaaSApp=false&authenticators=BasicAuthenticator%3ALOCAL%3BWKAuthenticator%3ALOCAL%3ALOCAL)

Otwiera nam się strona:

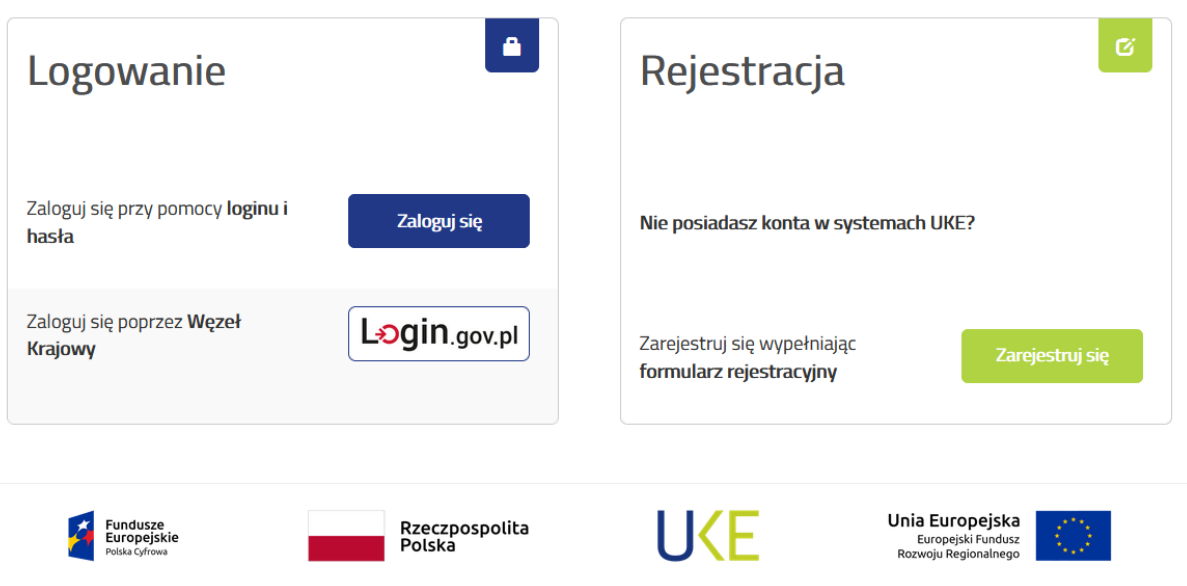

System PIT współfinansowany przez Unie Europejską ze środków Europejskiego Funduszu Rozwoju Regionalnego oraz budżetu państwa w ramach Programu Operacyjnego Polska Cyfrowa na lata 2014-2020

Dokonujemy rejestracji podając swoje dane, hasło i maila. Na maila przychodzi potwierdzenie rejestracji konta. Po potwierdzeniu logujemy się na koncie.

W pięciu krokach dokonujemy zgłoszenia na egzamin.

#### **Krok 1**

 $D$ ana na datarra

Wpisujemy dane podstawowe:

#### **背** Kreator Zgłoszenia

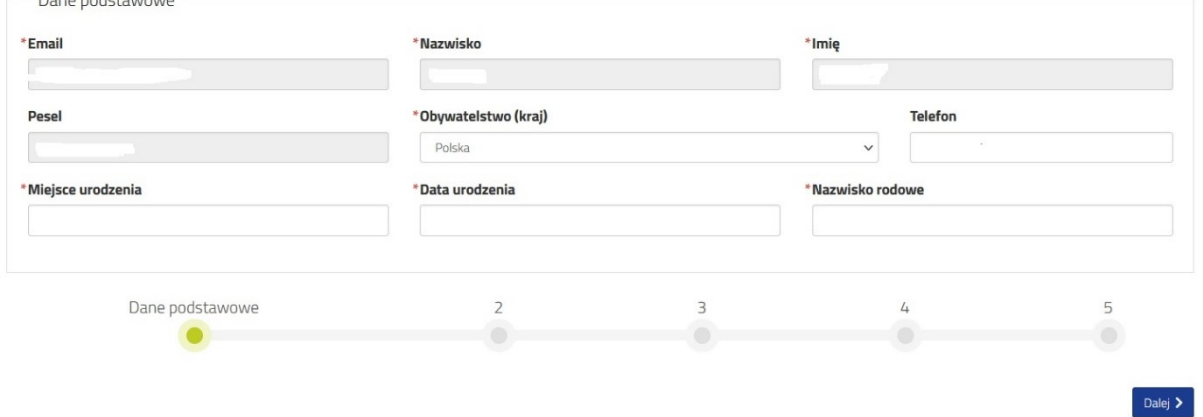

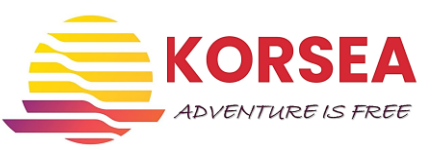

# **Krok 2**

Adres korespondencyjny:

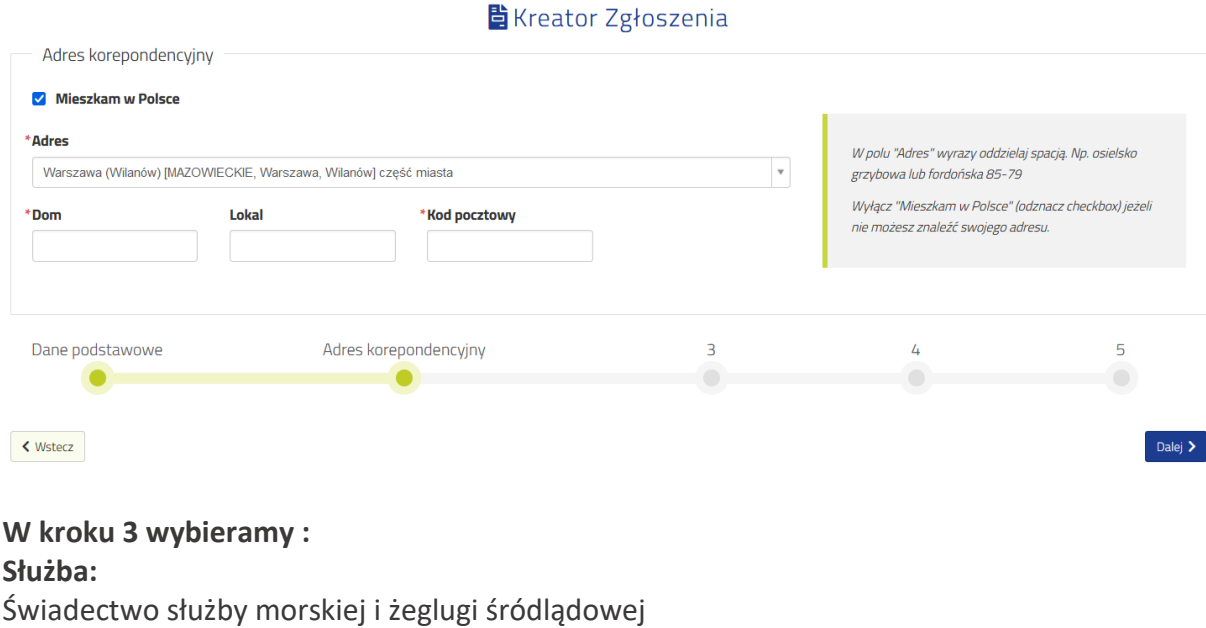

#### **Rodzaj:**

Świadectwo operatora łączności bliskiego zasięgu SRC

### **Sesja egzaminacyjna:**

Wybieramy termin i miejsce dostępne z listy

### 탈 Kreator Zgłoszenia

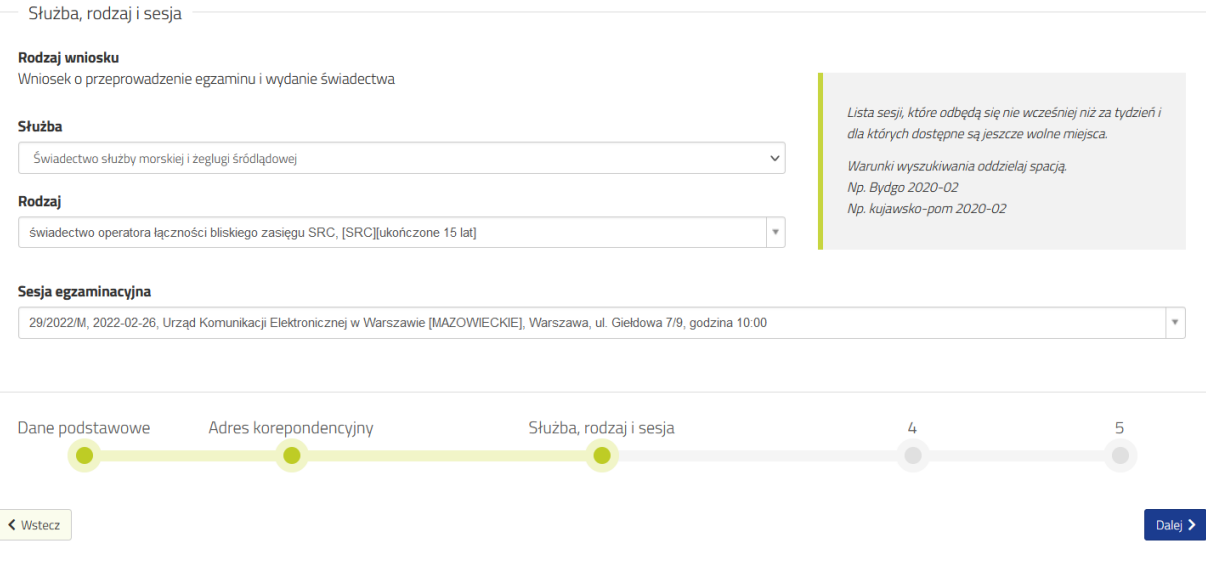

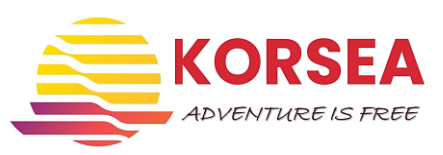

### **W kroku 4 dodajemy załączniki:**

Potwierdzenie przelewu w postaci pliku PDF Zdjęcie o wymiarach 35×45 mm, minimalnej rozdzielczości 300 dpi,

### 락 Kreator Zgłoszenia

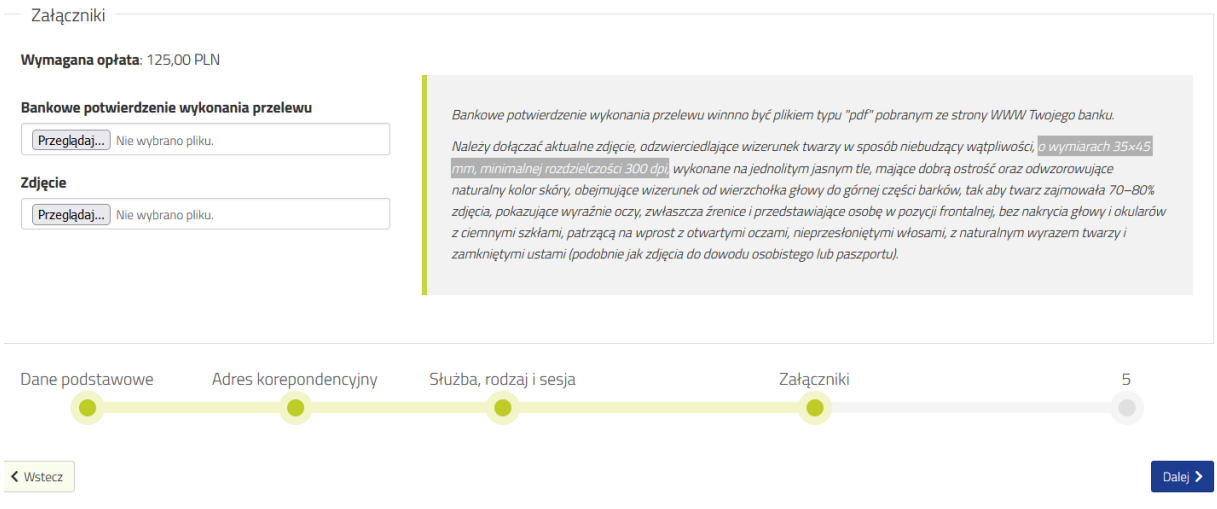

W kroku piątym potwierdzamy zgłoszenie.

Czekamy na maila z potwierdzeniem zapisu na dane miejsce i szkolenie.

Mail z potwierdzeniem egzaminu też przyjdzie, ale po zdanym egzaminie  $\odot$ 

# **Jeśli macie jakieś pytania to kierujcie je na adres:**

Pytania, można kierować do Sekretariatu Komisji Egzaminacyjnej do spraw operatorów urządzeń radiowych w służbie radiokomunikacyjnej morskiej i żeglugi śródlądowej, który znajduje się w siedzibie Delegatury Urzędu Komunikacji Elektronicznej w Gdyni przy ul. Kieleckiej 103. Kontakt:

tel.: 58 624 77 16 fax: 58 669 23 91 e-mail: **ske.gdynia@uke.gov.pl**